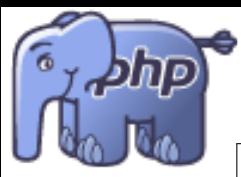

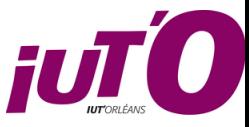

**IUT d'Orléans. Département Informatique. Année 2022-2023** 

BUT 2 - Compléments Web - Programmation PHP ✝

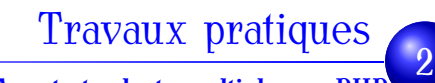

User Agent et selects multiples en PHI

 $\mathbf{a}$  $^{\prime}$ 

Code 1 – User Agent

```
$AGENT=$_SERVER| 'HTTP_USER_AGENT' |;
echo $AGENT;
echo ( " \n<P>" ) ;
if (stristr($AGENT,"MSIE"))
        echo "Vous semblez utiliser Internet Explorer !";
     e l s e i f ( preg match ( " / Firefox / i " ,$AGENT) )
        echo "Vous semblez utiliser Firefox!";
        e l s e i f ( preg match ( " / chrome / i " ,$AGENT) )
echo "Vous semblez utiliser Chrome!";
e l s e i f ( preg match ( " / Safari / " ,$AGENT) )
        echo " Vous semblez utiliser Safari!" ;
 else echo " Navigateur Inconnu ! " ;
```
## *Exercice 1 User-Agent*

En vous inspirant du code ci-dessus, faites une fonction getBrowser(userAgent) qui part de la valeur de USER AGENT qu'on trouve dans le tableau SERVER pour en extraire et renvoyer le nom commercial le plus vraisemblable et si possible sa version.

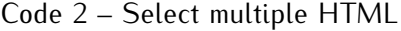

```
Quelles langues parlez-vous ?
<select name=" langues [ ] " multiple size=" 5 ">
  <option value=" anglais ">Anglais</ option>
  <option value=" javanais ">Javanais</ option>
  <option value=" moldave ">Moldave</ option>
  <option value=" japonais ">Japonais</ option>
  <option value=" t i b e t a i n ">Tibetain</ option>
 </ select>
</ p>
```
## *Exercice 2 select multiple*

Faites un petit formulaire html comportant un select multiple comme ci-dessus. Récupérez toutes les langues lues par la personne en PHP et affichez les dans une liste à puces en réponse au formulaire.